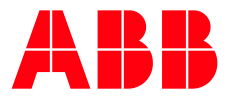

SOFTSTARTER TYPE PSTX

**—**

# **Fieldbus communication** EtherNet/IP

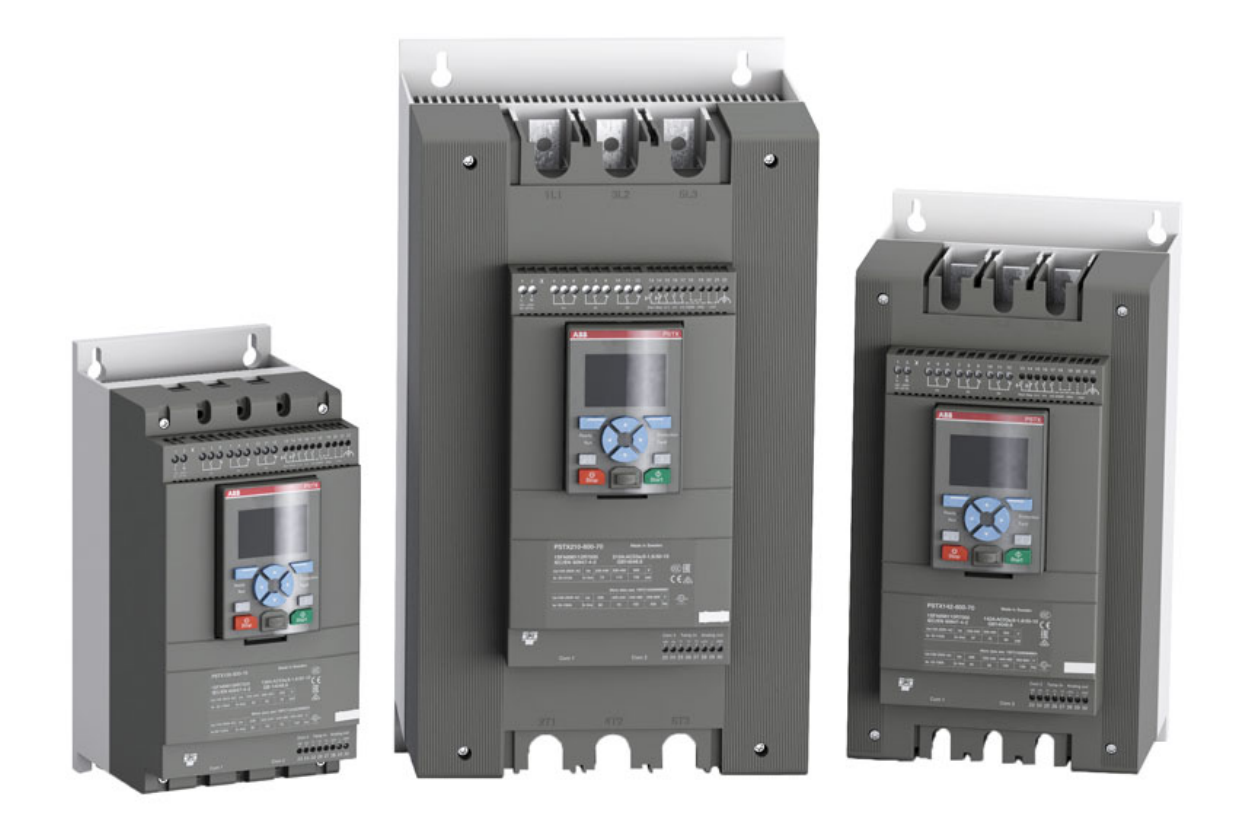

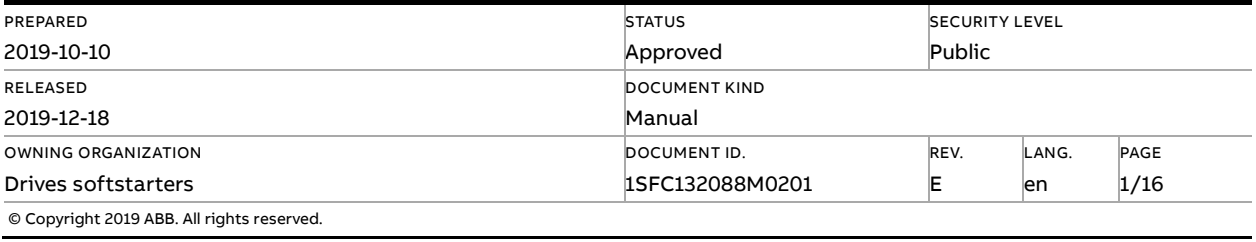

## **Contents**

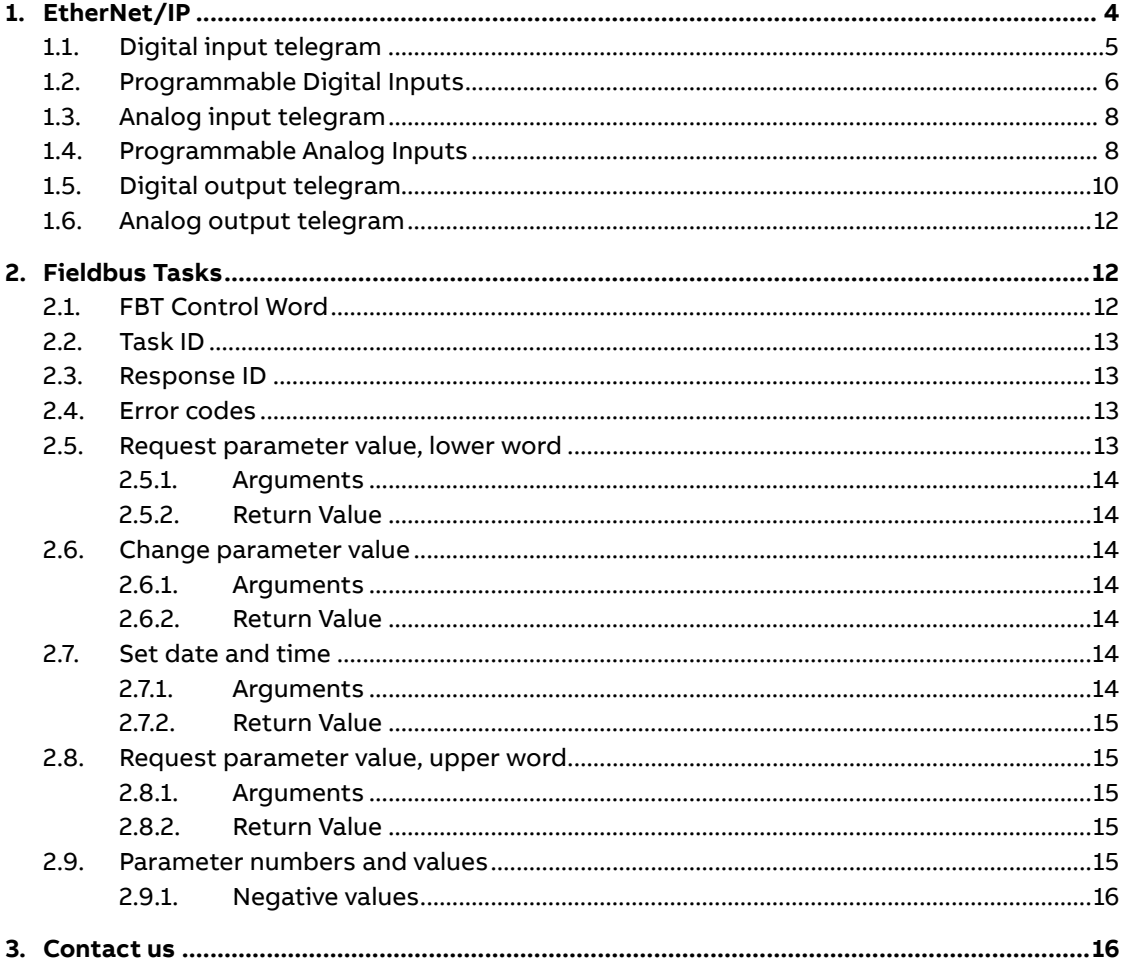

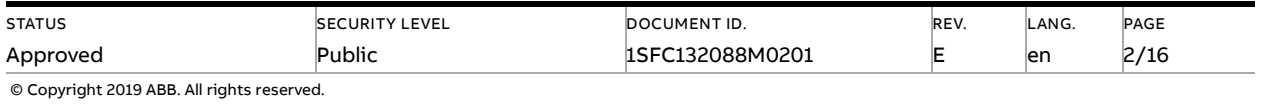

#### **Cyber Security Legal Disclaimer**

This product is designed to be connected to and to communicate information and data via a network interface. It is your sole responsibility to provide and continuously ensure a secure connection between the product and your network or any other network (as the case may be). You shall establish and maintain any appropriate measures (such as but not limited to the installation of firewalls, application of authentication measures, encryption of data, installation of anti-virus programs, etc.) to protect the product, the network, its system and the interface against any kind of security breaches, unauthorized access, interference, intrusion, leakage and/or theft of data or information. ABB Ltd and its affiliates are not liable for damages and/or losses related to such security breaches, any unauthorized access, interference, intrusion, leakage and/or theft of data or information.

#### **Risk Mitigation and Secure Deployment**

The idea is to create defence-in-depth protection for each network by allocating firewall solutions to the front of internal trusted networks of each network by manage firewalls, their configurations and access rules. The softstarter must be positioned in a trusted network, strictly limited and in a hosted portion of a network or control system. Configure firewalls according to the principle of denying everything that is not needed nor used. For secure remote access, use a VPN connection with an encryption layer to create a secure channel over an insecure network. For more information regarding cyber security and risk mitigation, download the documen[t Cyber security for ABB drives](http://search-ext.abb.com/library/Download.aspx?DocumentID=3AXD10000492137&LanguageCode=en&DocumentPartId=1&Action=Launch) from the ABB library.

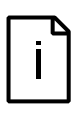

#### **Information**

EtherNet/IP uses TCP port number 44818 for encapsulated CIP messages and UDP port 2222 for I/O data. Both ports must be open in the firewall to allow EtherNet/IP communication.

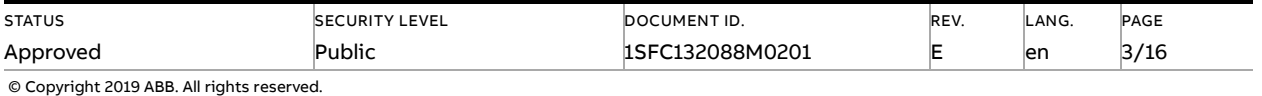

## **1. EtherNet/IP**

<span id="page-3-0"></span>EtherNet/IP is based on the Common Industrial Protocol (CIP). EtherNet/IP uses standard Ethernet and TCP/IP technology to transport CIP communication packets. The Anybus CompactCom EtherNet/IP (2-port) module supports DLR (device level ring) topology.

The EtherNet/IP protocol is a fieldbus protocol that provides full control and status information of the softstarter, reading as well as writing of parameters. Through the fieldbus it is possible to start and stop the motor, read out currents and frequency, get information about protections, warnings, faults and much more.

See chapter 8 in the Installation and commissioning manual, document SFC132081M0201 for fieldbus related settings.

Before the EtherNet/IP fieldbus can be taken in operation, the following parameters must be set in the softstarter:

- Parameter 12.2 FB interface connector set to **Anybus**
- Parameter 12.3 Fieldbus control set to **On** (if using fieldbus only to monitor this parameter can be set to **Off**)
- The parameters controlling the Anybus CompactCom module IP settings needs to be set according to desired network configuration:
	- Parameter 12.5 Fieldbus IP address
	- Parameter 12.6 Fieldbus IP gateway
	- Parameter 12.7 Fieldbus IP net mask
	- Parameter 12.8 Fieldbus IP DHCP client

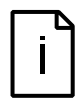

#### **Information**

After changing any of the communication parameters it is needed to perform a power cycle of the device for the parameter values to be taken into effect. Or another way for a communication parameter value change to be taken into effect is to set parameter 12.2 FB interface connector to "None" and then set it back to "Anybus".

Parameter 12.32 Allow CIP reset is default set to No to avoid denial of service when processor is restarted."

To do the programming of the PLC, the following EDS files are available:

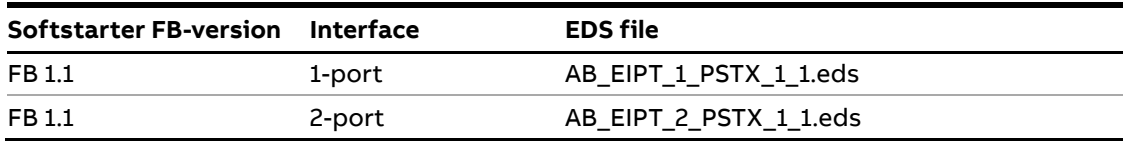

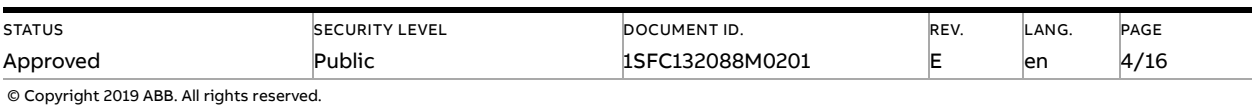

### **Information**

If there is no message passed between the PSTX softstarter and the Anybus module for more than the configured fieldbus failure timeout time (parameter 19.12), the PSTX softstarter will trip on fieldbus communication failure protection (P1E00) and with the default configuration the motor will be stopped. If the communication system is setup in such a way that commands/requests are not continuously passed between the PLC and softstarter, this protection function should be disabled. The parameter 19.4 (Fieldbus failure op) can then be set to "Off".

### **Caution!**

The motor may start unexpectedly if there is a start signal present when doing any of the actions listed below.

- Switching from one type of control to another (fieldbus control/hardwire control)
- Reset all Settings

#### **Information**

When fastening the module into the com1 port, make sure that the module is properly aligned in the socket prior to applying any force. Rough handling and/or excessive force in combination with misalignment may cause mechanical damage to the module and/or the com1 and socket.

### **1.1. Digital input telegram**

<span id="page-4-0"></span>To PLC from softstarter.

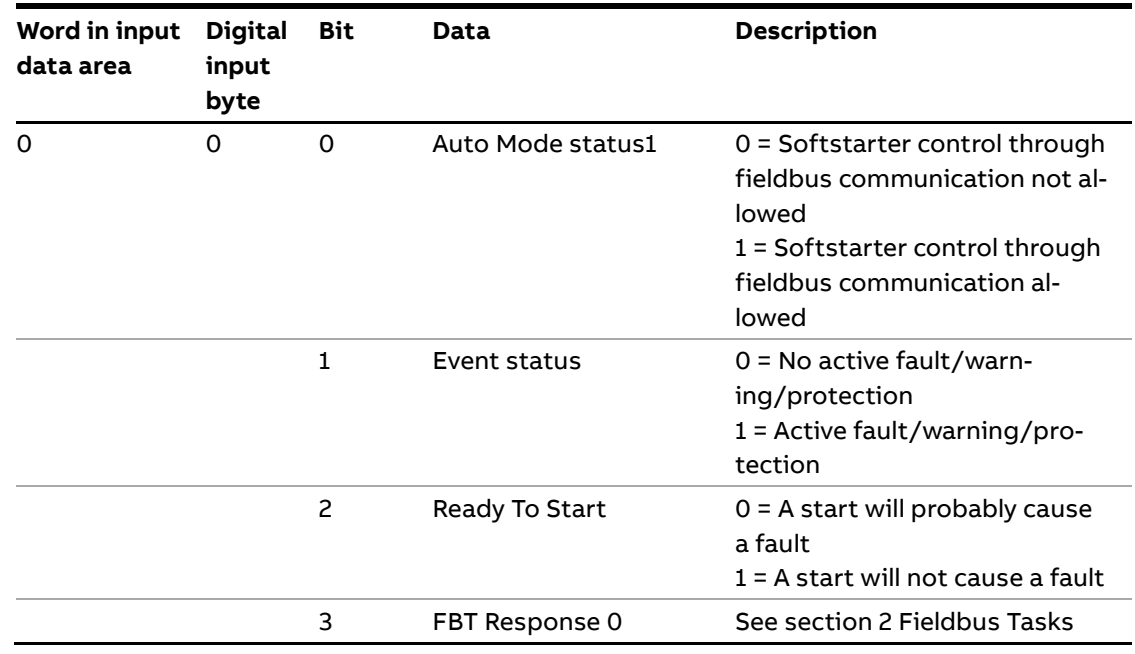

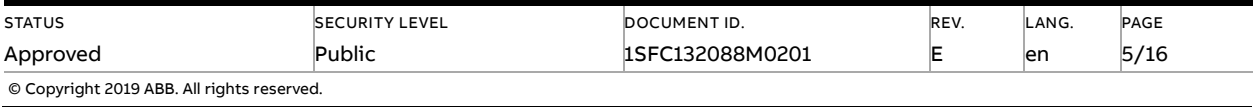

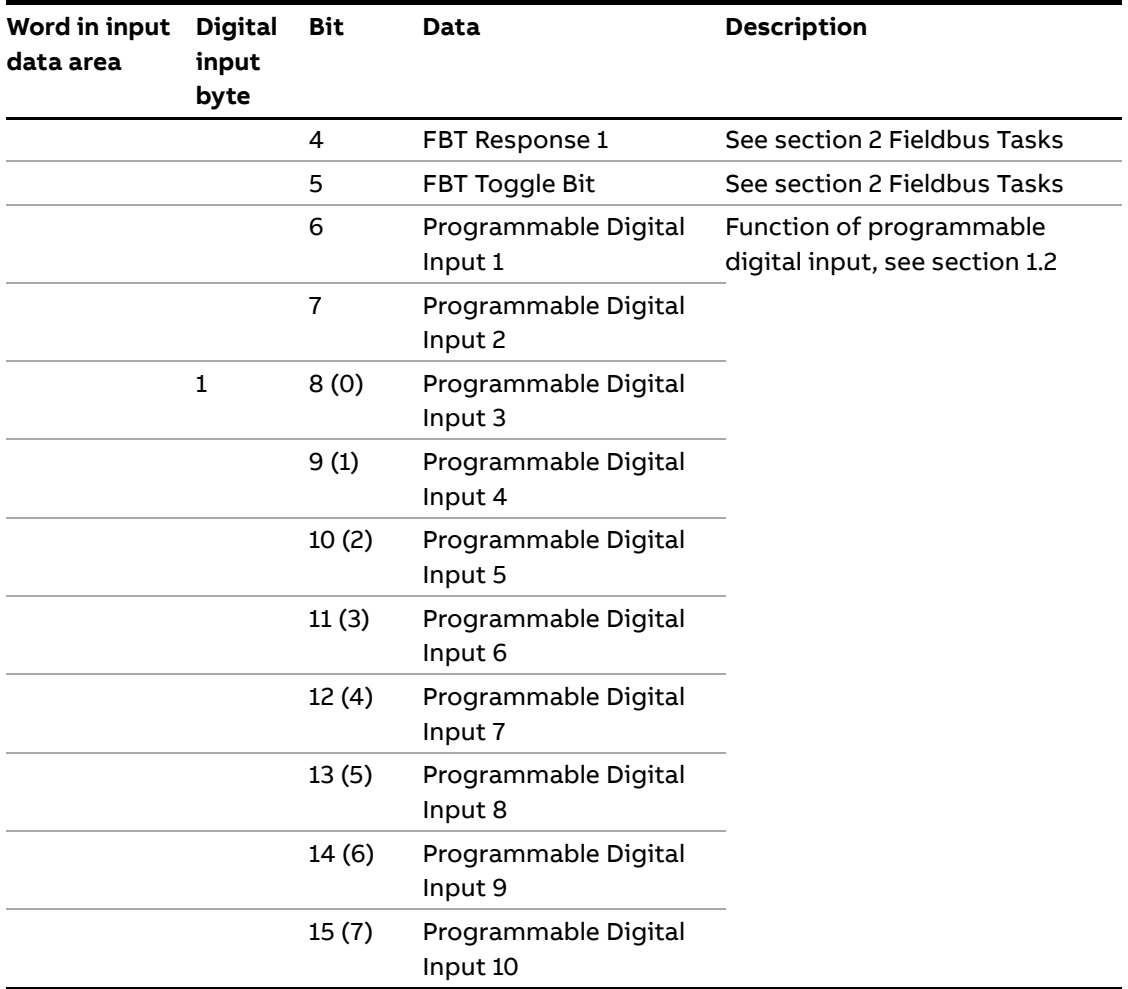

 $1)$  Auto mode reflects the control state of the Softstarter. This is affected by a combination of:

- The Auto mode input signal from the PLC (Digital output telegram).
- The state of the Local/Remote switch on the HMI.
- The parameter "Fieldbus control".
- <span id="page-5-0"></span>– The digital input "Fieldbus disable".

### **1.2. Programmable Digital Inputs**

The functions of the programmable Digital inputs are controlled by the parameters Fieldbus DI 1 through Fieldbus DI 10. The following functions are available for selection:

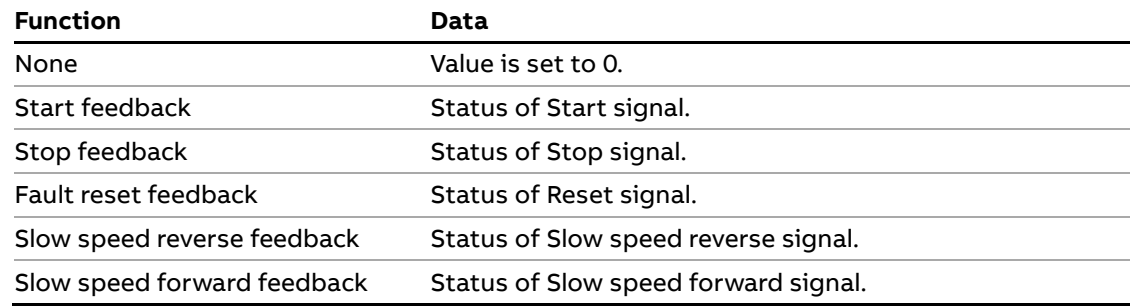

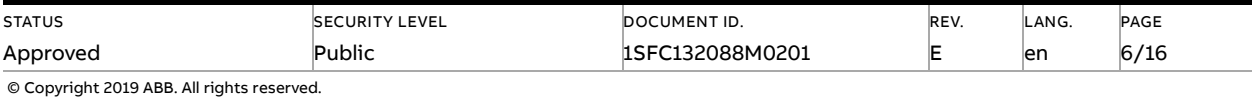

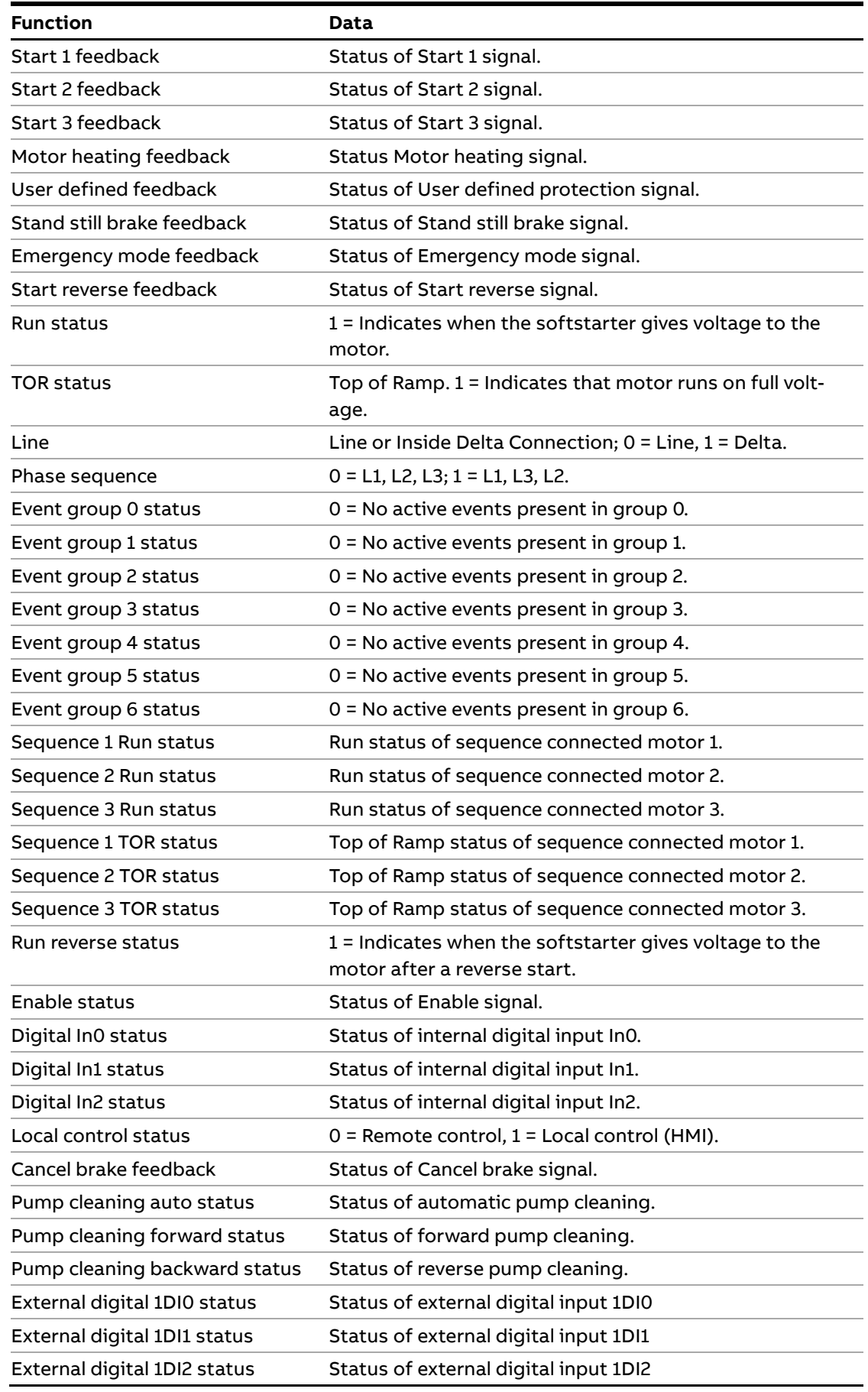

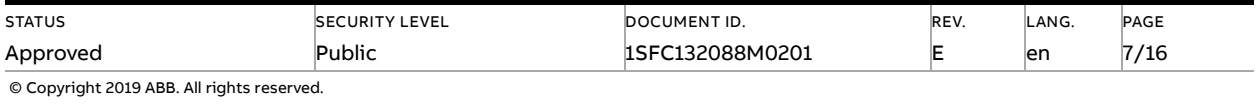

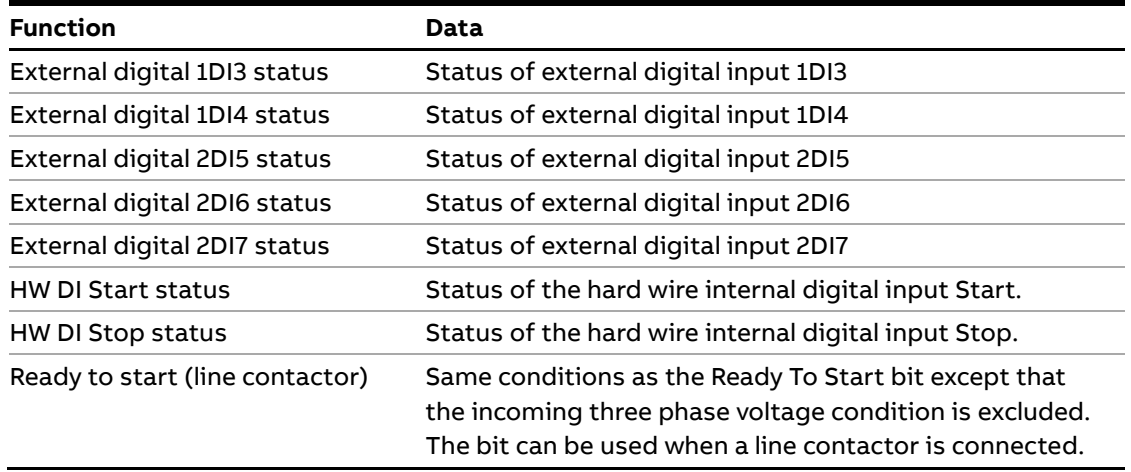

### **1.3. Analog input telegram**

<span id="page-7-0"></span>To PLC from the softstarter. All analog data is represented as 16-bit values. A protocol for Fieldbus tasks is used to read and write parameters. It is applicable for all Fieldbuses.

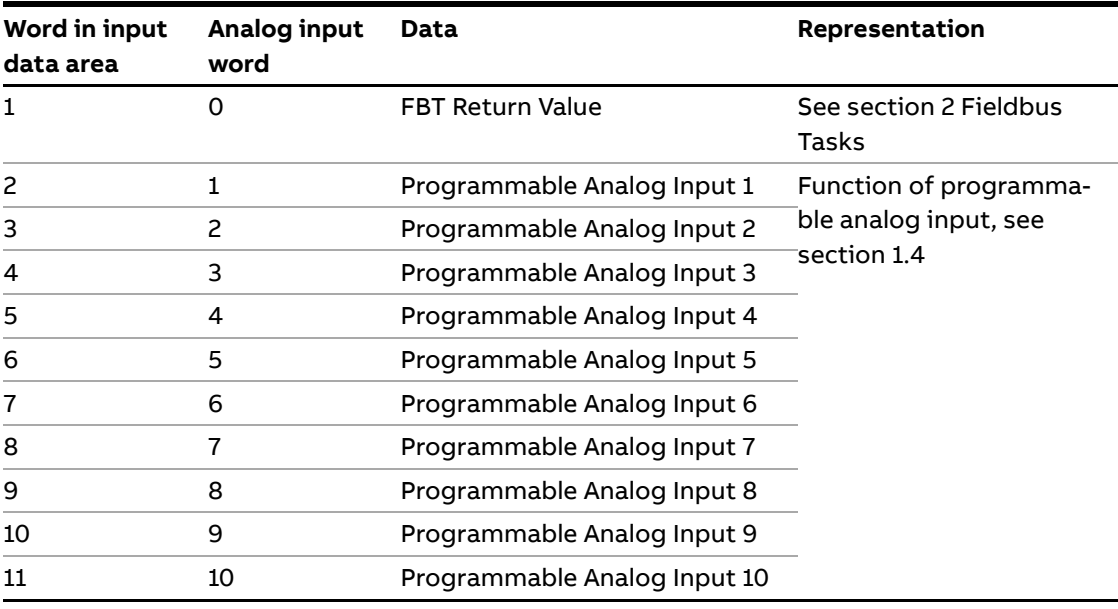

### **1.4. Programmable Analog Inputs**

<span id="page-7-1"></span>The functions of the programmable analog inputs are controlled by the parameters Fieldbus AI 1 through Fieldbus AI 10. The following functions are available for selection:

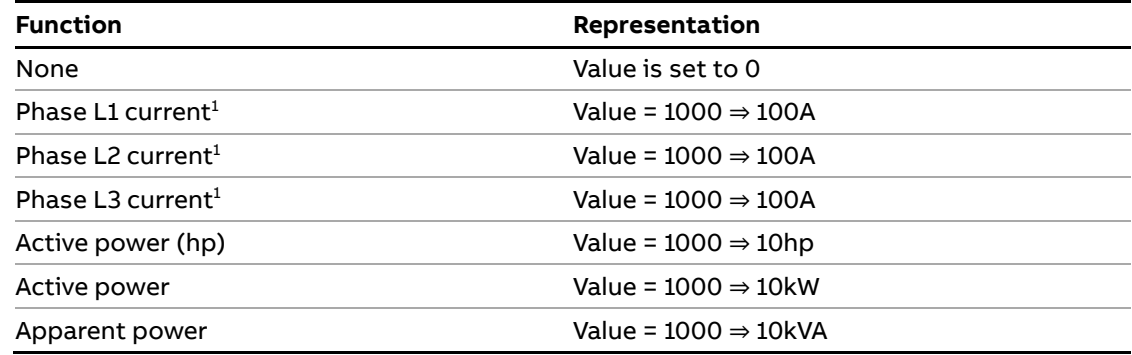

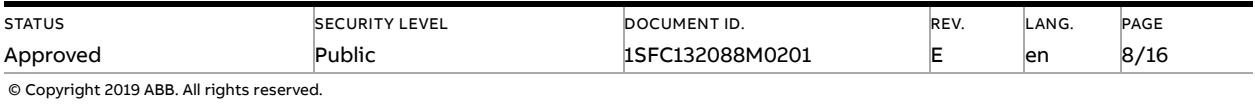

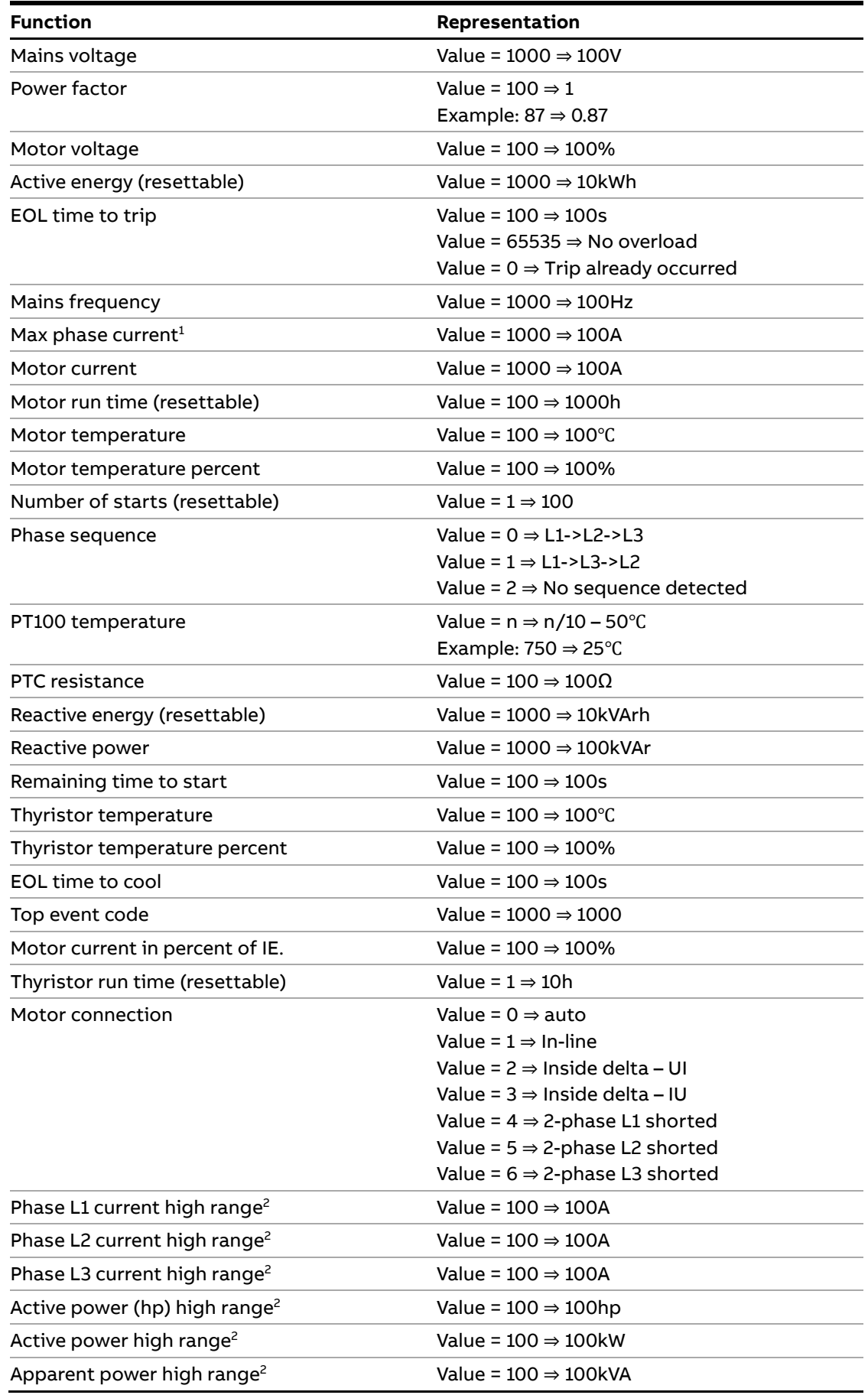

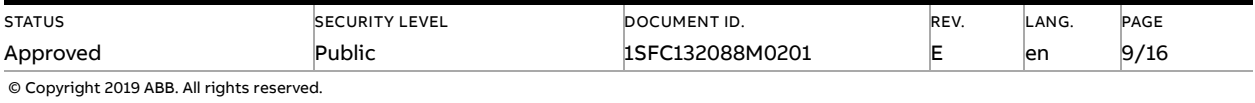

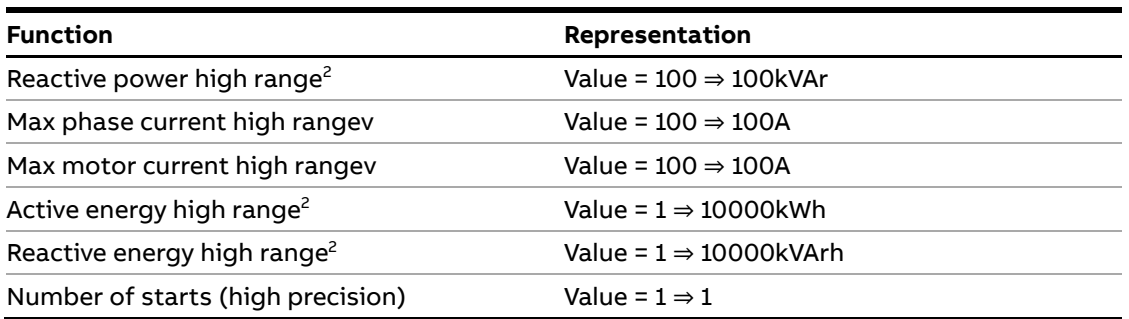

<sup>1)</sup> Phase current L1, L2 and L3 indicate the current through the softstarter, while the Max phase current is always the line current.

<sup>2)</sup> High Range alternatives are available for a few signals where there is a possibility for the values to wrap. The values are 16-bit so the maximum value for each signal is 65535. The High Range alternatives have different scaling and will never wrap around but instead have lower precision.

## **1.5. Digital output telegram**

<span id="page-9-0"></span>From PLC to the softstarter.

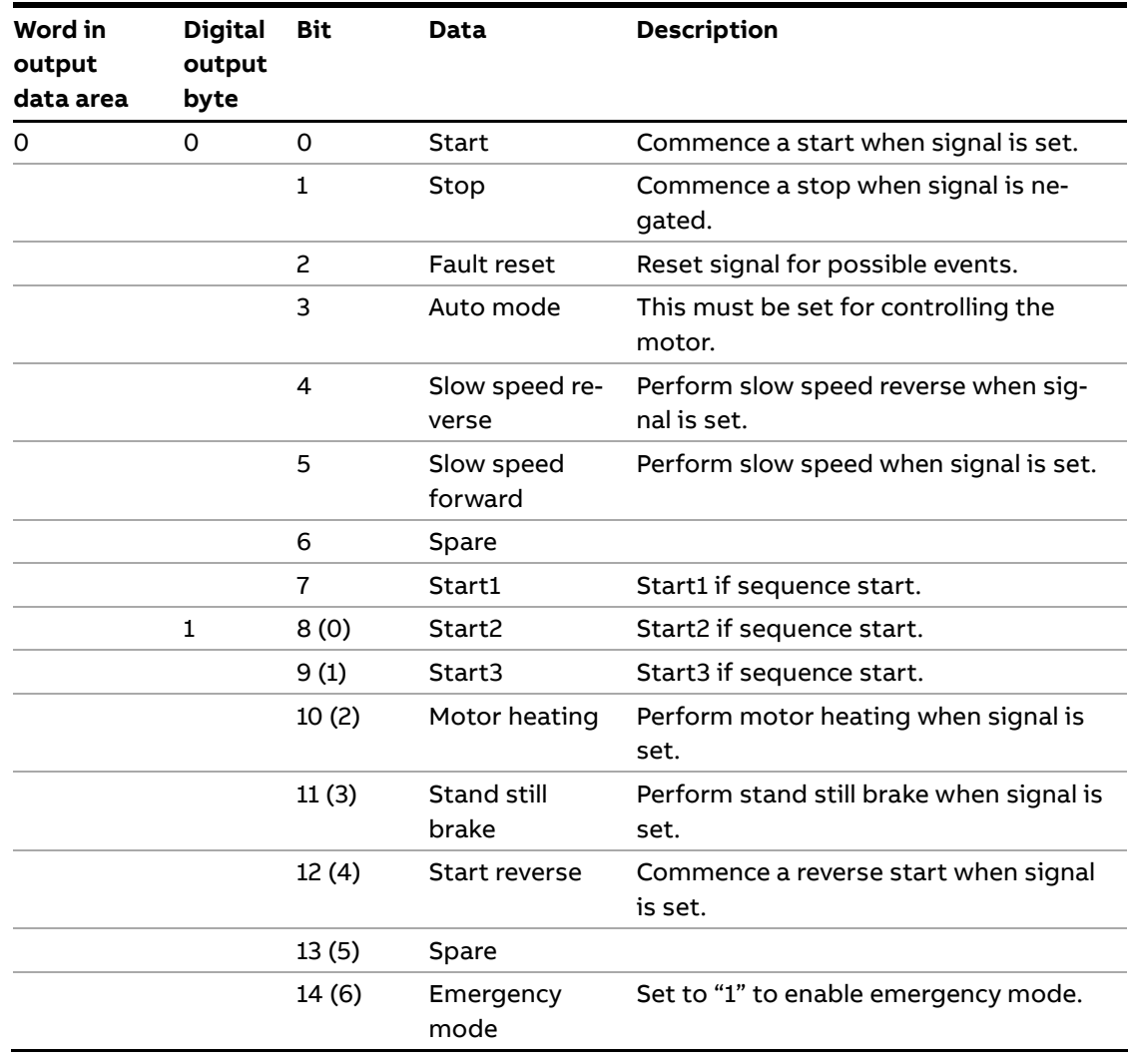

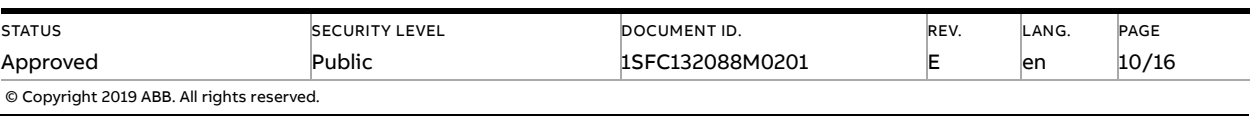

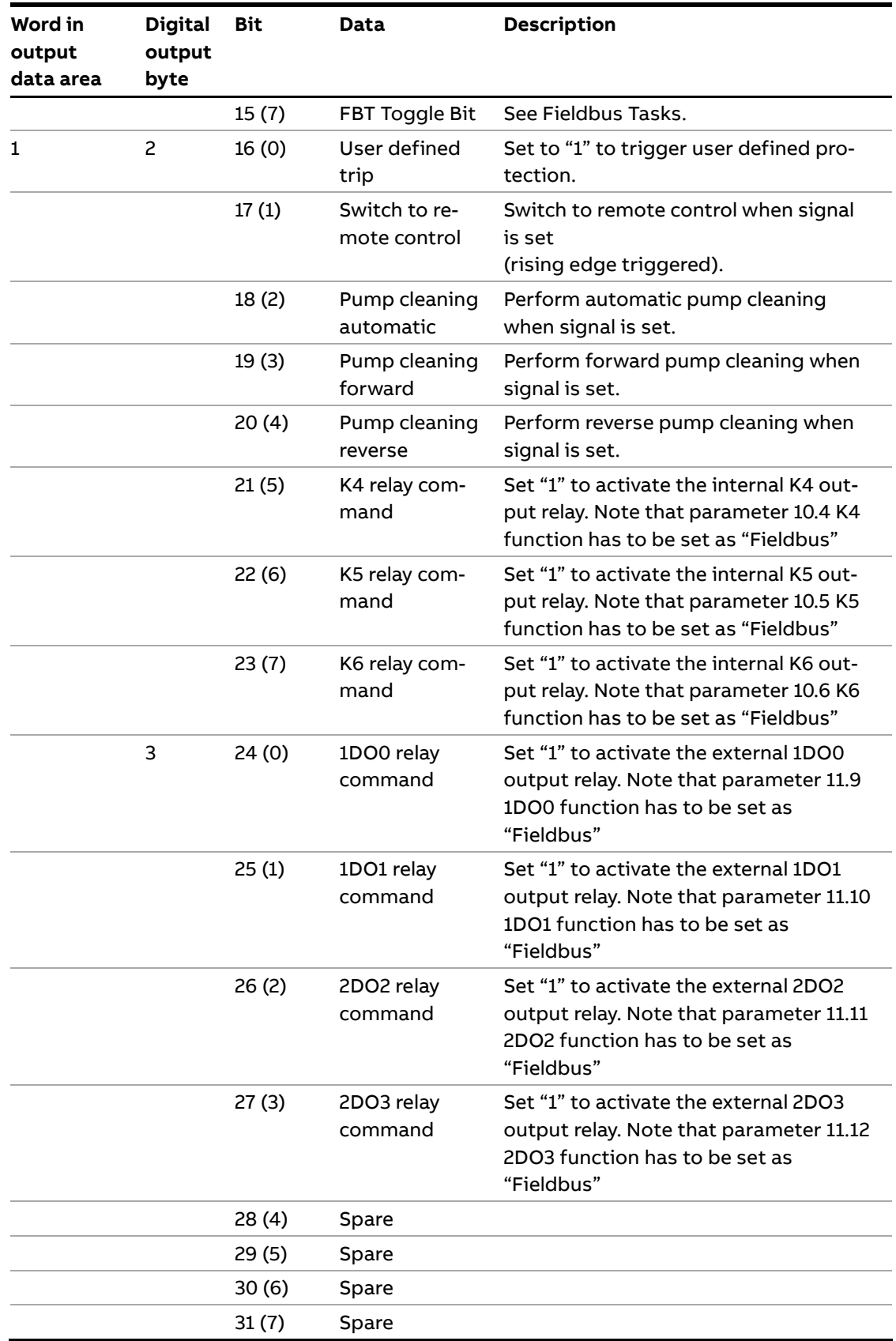

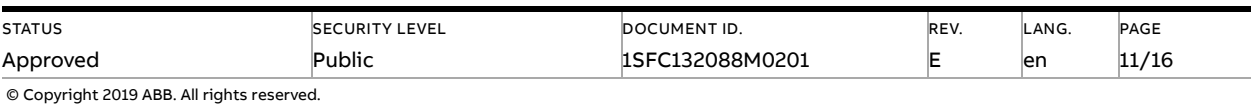

### **1.6. Analog output telegram**

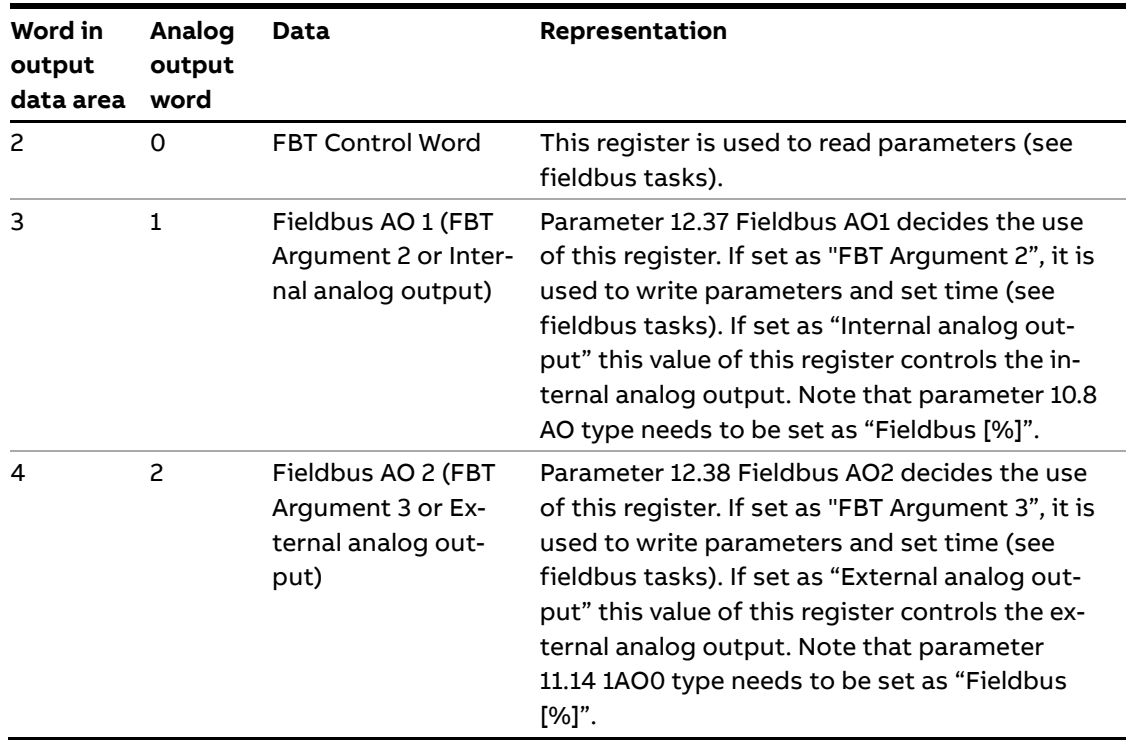

<span id="page-11-0"></span>From PLC to the softstarter. All analog data is represented as 16-bit values.

## <span id="page-11-1"></span>**2. Fieldbus Tasks**

By using Fieldbus Tasks it is possible to read/write parameters and to set the real-time clock.

Which task to execute is selected by filling in the FBT Control Word. There are three signals for arguments to the task:

- FBT Argument 1 is packed together with the Task ID in the FBT Control Word.
- There are two additional 16-bit arguments in separate analog output signals, FBT Argument 2 and FBT Argument 3.

To control when the task is executed, the digital output signal FBT Toggle Bit shall be changed. The softstarter will detect the change, execute the task, fill in the return values, and toggle the digital input signal FBT Toggle Bit as acknowledgement. Thus, the return values must be disregarded if the two toggle bits have different value.

### **2.1. FBT Control Word**

<span id="page-11-2"></span>The control word is a 16-bit analog output value sent from the PLC to the softstarter. It consists of a Task ID and an 11-bit argument packed together.

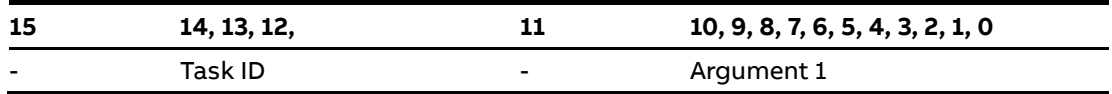

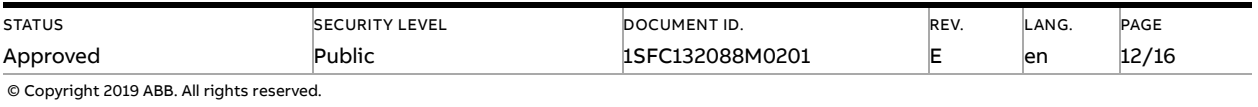

### **2.2. Task ID**

<span id="page-12-0"></span>The task identifier controls which function should be performed.

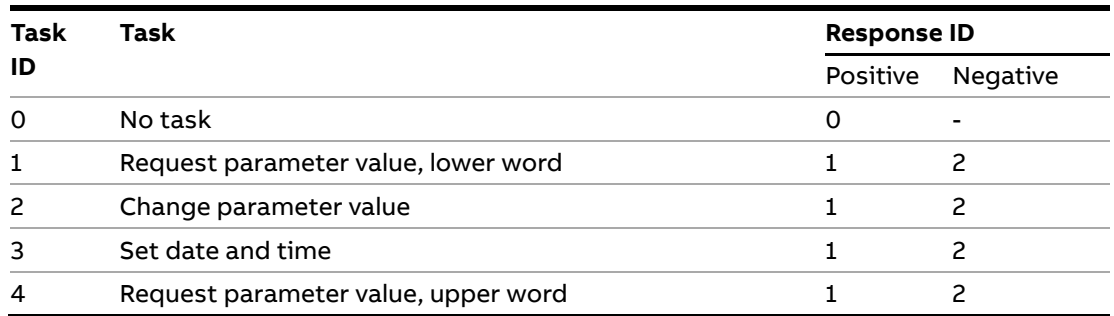

### **2.3. Response ID**

<span id="page-12-1"></span>The response ID is the softstarter response to a task. It tells whether a task was executed successfully. If there was an error, an additional error code is returned in the FBT Return Value analog input. The Response ID is transmitted as two digital input signals, FBT Response 0 and FBT Response 1.

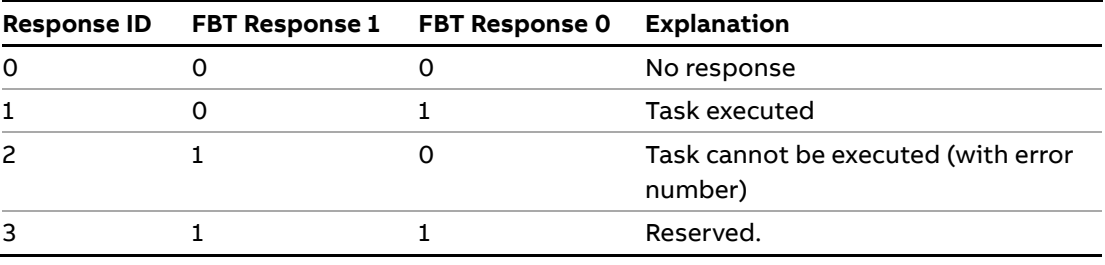

### **2.4. Error codes**

<span id="page-12-2"></span>The following error codes are sent when a task cannot be executed.

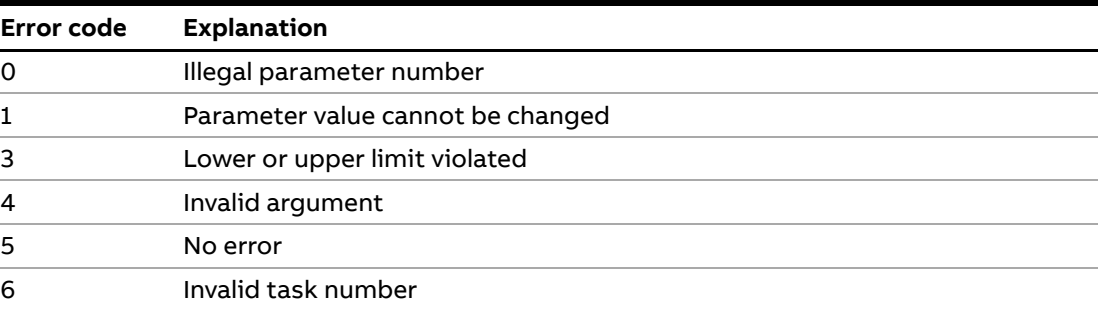

### **2.5. Request parameter value, lower word**

<span id="page-12-3"></span>This task reads the lower 16 bits of the specified parameter's value. See chapte[r 2.9](#page-14-4) for parameter number and value scaling information.

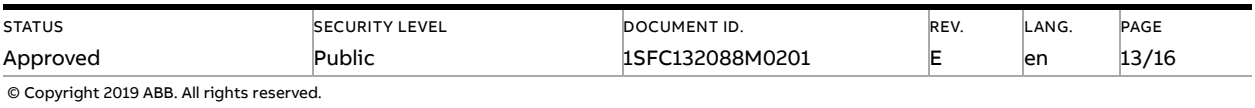

### **2.5.1. Arguments**

<span id="page-13-1"></span><span id="page-13-0"></span>– FBT Argument 1: parameter number.

#### **2.5.2. Return Value**

- Response ID 1 and parameter value in FBT Return Value on success.
- <span id="page-13-2"></span>– Response ID 2 and error number in FBT Return Value on failure.

### **2.6. Change parameter value**

This task writes a specified value to a parameter. See chapter [2.9](#page-14-4) for parameter number and value scaling information.

#### **2.6.1. Arguments**

- <span id="page-13-3"></span>– FBT Argument 1: parameter number.
- FBT Argument 2: parameter value (lower word).
- <span id="page-13-4"></span>– FBT Argument 3: parameter value (upper word).

### **2.6.2. Return Value**

- Response ID 1 on success.
- <span id="page-13-5"></span>– Response ID 2 and error number in FBT Return Value on failure.

### **2.7. Set date and time**

This task updates the real-time clock on the softstarter. The date and time fields have the following limits:

- Year: 0-63 (2000-2063)
- Month: 1-12
- Day: 1-31
- Hour:0-23
- Minute:0-59
- <span id="page-13-6"></span>– Second:0-59

#### **2.7.1. Arguments**

FBT Argument 2: year, month, day and least significant bit of seconds

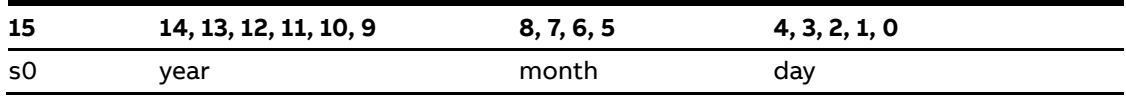

FBT Argument 3: hour, minute, seconds, bit 1-5

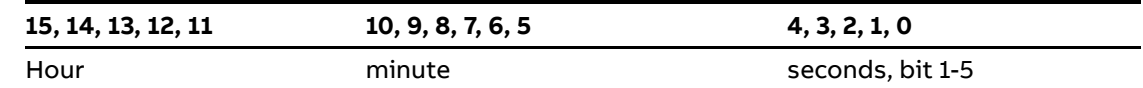

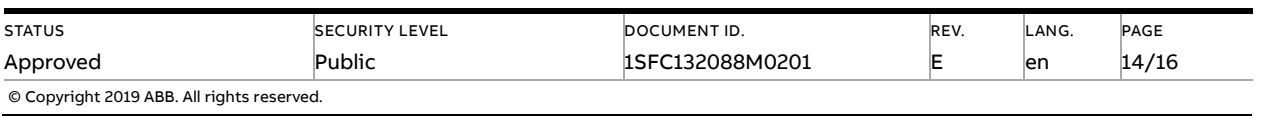

#### **2.7.2. Return Value**

<span id="page-14-0"></span>Response ID 1 on success.

<span id="page-14-1"></span>Response ID 2 and error number in FBT Return Value on failure. In case the supplied time didn't differ from the set time, error code 5 (no error) is used.

### **2.8. Request parameter value, upper word**

<span id="page-14-2"></span>This task reads the upper 16 bits of the specified parameter's value. See chapte[r 2.9](#page-14-4) for parameter number and value scaling information.

#### **2.8.1. Arguments**

<span id="page-14-3"></span>– FBT Argument 1: parameter number.

### **2.8.2. Return Value**

- Response ID 1 and parameter value in FBT Return Value on success.
- <span id="page-14-4"></span>– Response ID 2 and error number in FBT Return Value on failure.

### **2.9. Parameter numbers and values**

To access parameters from the fieldbus a unique parameter number is needed, this can be found in document 1SFC132081M0201, Chapter 7.25 Complete parameter list. Since the parameter values need to be represented as integers on the fieldbus, the parameter values with greater precision need to be scaled. In document 1SFC132081M0201, Chapter 7.25 Complete parameter list, there is a column specifying the number of decimals for each parameter.

Parameter values that are read from the fieldbus needs to be divided by 10<sup>numbers of decimals</sup>.

Parameter values that are written from the fieldbus needs to be multiplied by 10<sup>numbers of deci-</sup> mals.

#### **For example:**

The parameter Kick start time has parameter number 24 and 2 decimals. To read this parameter:

- 1. Set FBT Task ID to 1.
- 2. Set FBT Argument 1 to 24 to specify the parameter.
- 3. Toggle FBT Toggle Bit output and wait for the FBT Toggle Bit input to update.
- 4. Response ID 1 should now contain value 1, indicating success.
- 5. FBT Return Value contains the value 50 (this is an example and depends on the actual value set).
- 6. The return value should be interpreted as  $50/10^2$  = 0.5s.

**To change the** Kick start time **parameter to 1s:**

- 1. Set FBT Task ID to 2 for Change parameter value.
- 2. Set FBT Argument 1 to 24 to specify the parameter.
- 3. Set FBT Argument 2 to  $1*10^2 = 100$ .

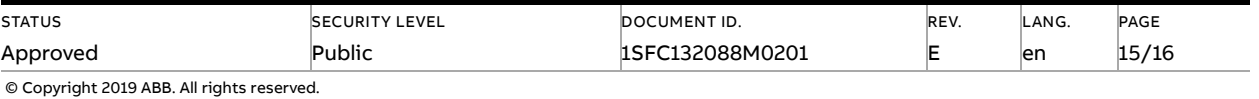

- 4. Set FBT Argument 3 to 0 as 100 <= 65535 which means it doesn't require more than 16 bits.
- 5. Toggle FBT Toggle Bit output and wait for the FBT Toggle Bit input to update.
- <span id="page-15-0"></span>6. Response ID 1 should now contain value 1, indicating success.

#### **2.9.1. Negative values**

Negative values are represented internally using 32-bit two's complement numbers.

#### **Example:**

Setting parameter 17.5 PT100 reset temp (parameter number 249) to a value of -25°C:

The two's complement of -25 is FFFFFFE7<sub>hex</sub>. The upper word is FFFF<sub>hex</sub> and the lower FFE7<sub>hex</sub>, in decimal notation 65535 and 65511.

- 1. Set FBT Task ID to 2 for Change parameter value.
- 2. Set FBT Argument 1 to 249 to specify the parameter.
- 3. Set FBT Argument 2 to 65511 to specify the lower word.
- 4. Set FBT Argument 3 to 65535 to specify the upper word.
- 5. Toggle FBT Toggle Bit output and wait for the FBT Toggle Bit input to update.
- <span id="page-15-1"></span>6. Response ID 1 should now contain value 1, indicating success.

## **3. Contact us**

For more information, please contact your local ABB representative or visit **<https://new.abb.com/drives/softstarters>**

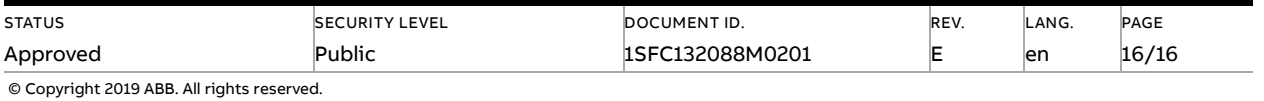